## **Microsoft Outlook 2013: Drafts**

By default, Microsoft Outlook automatically attempts to save any e-mail message that you create but do not send. You can return to Outlook later and find the unsent message.

## **Save a draft of a message that you want to finish later**

To manually save a draft of a message, do one of the following:

Click **Save** on the **Quick Access Toolbar** or click the **File** tab, and then click **Save**.

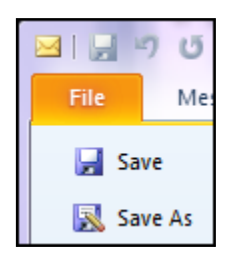

To return to a saved draft so that you can continue composing the message, do the following:

In **Mailbox**, look for a folder called **Drafts**, and then double-click the message that was saved in that folder.

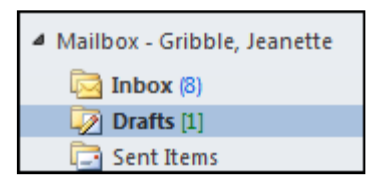

## **Changing the time interval or location for saving unfinished items**

Outlook automatically saves all unfinished messages for you. By default, unfinished messages are saved to your Drafts folder every three minutes. You can, however, change this time.

On the **File tab**, click **Options**. In the **Mail** options, look under **Save messages**. You have some choices here but I suggest leaving the drafts be saved to the Drafts folder.

You can change how frequently drafts are saved. In the **Automatically save items that have not been sent after this many minutes:** type a number from 1 to 99. Click **OK**

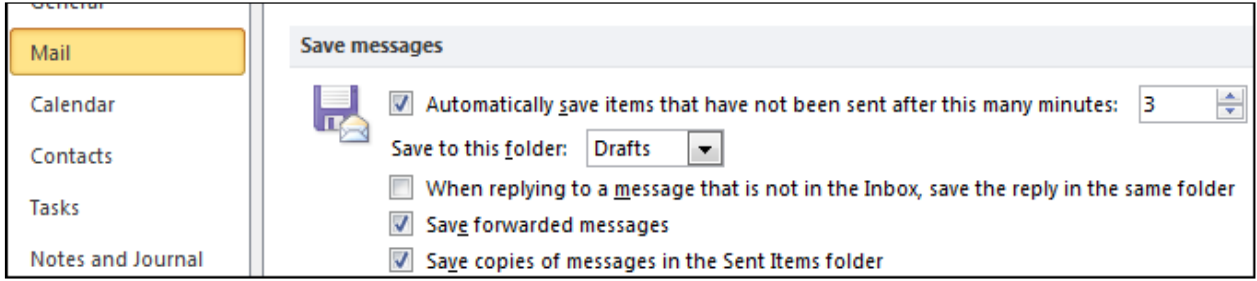